**Monthly Newsletter for Orange County IBM PC Users' Group Members**

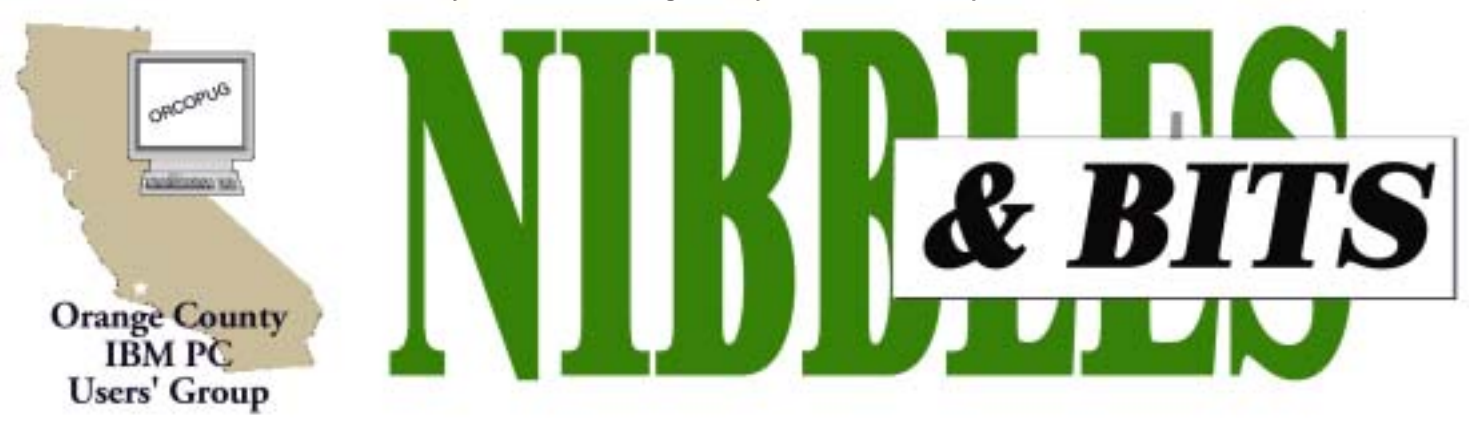

**[Tuesday, August 13, 6:30 p.m. at Sunny Hills Racquet Club, Fullerton — Bring a friend!](#page-11-0)**

#### **Compression Facts Compression Facts**

#### **What are archives?**

Archives are like containers with compressed files inside. You can have many compressed files, or just one, within an archive. The archive provides protection to the compressed file (or files) for safe travel across the Internet. Many people use encoding as a way of protecting their files for transfer across the Internet. With StuffIt, all you need to do is to compress (create a StuffIt (.sit) archive) and you're ready to go. StuffIt Deluxe offers better compression than any other compression utility to speed Internet transfers, save more hard drive space, and improve cross-platform support.

StuffIt allows you to create archives in both StuffIt and Zip formats. We would recommend using Zip archives if you are sending information to another Windows user, or if you're not sure who will be opening the file. If you know that you are going to be exchanging information with a Macintosh user, you can also use the StuffIt archive format.

Self-Extracting archives are great to use when you're not sure if the person you're sending files to has a decompression program installed on their computer. Self-Extracting archives can be opened on any PC without any special software being installed.

#### **AUGUST PROGRAM**

### **Stuffit Deluxe: Make your files smaller**

#### *by Charlie Moore*

This month we're demonstrating the key features in StuffIt Deluxe 7.5™ —the complete compression solution. With StuffIt, you'll be able to send files

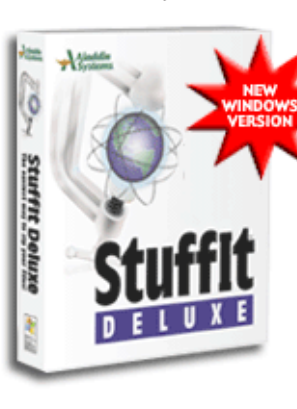

access any file you download from the Web or receive in your email. StuffIt compresses your files down as

faster and

small as 2% of their original size. StuffIt Deluxe 7.5 compresses files 5% smaller than WinZip and gives you the best compression available today. StuffIt's smaller files transmit faster over the Internet, saving you time and money. And, because StuffIt is the compression standard, your StuffIt files can be accessed by any Mac or PC user, anywhere, hassle-free!

Aladdin Systems offers several products, among them are StuffIt Deluxe™, DragStrip®, Private File™, GoBar™, FlashBack™, and Sundial™. Order forms will be available with User Group discounts at

the meeting. The Aladdin Solutions Collection CD (evaluation software and freeware) will be presented to all in attendance. For more information visit Aladdin on the Web at *www.aladdinsys.com.*

Join us and let us give you a little background on compression and show how StuffIt compresses files smaller than any other program. A copy of StuffIt Deluxe 7.5 will be in our regular monthly drawing. See you at the meeting! Bring a friend!

#### August 2002 Volume 20 - Number 8

- **2 Notepad**
- **2 Letter to the editor**
- **3 New Members**
- **4 Raffles/Renewals**
- **5 Lost product key**
- **6 Chatty computers**
- **8 User group deals**
- **9 Anatomy of a hoax**
- **11 Peripherals**
- **11 APCUG Conference**

**Award Winning Newsletter** 

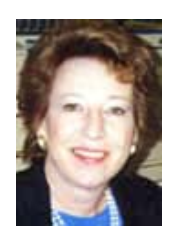

# **Notepad EXECUTE:** Media Player patch is suspect

*by Linda Gonse [editor@orcopug.org](mailto:editor@orcopug.org)*

#### **Once obscure, the Web becomes part of life**

It was only about six or seven years ago that I thought computer magazines were going overboard in their reporting of things Internet. The Web seemed to be a fascinating new toy—with a limited life span. At that time, my 14.4 bps modem never broke into cyberspace and the Web's unique benefits eluded me. I often just hoped this new plaything of the media would go away.

By 2002, most of us have been successfully wooed by the Web, and we use it regularly. Frequently, I turn to the Web for retail items I can't find anywhere else.

About three months ago, I wanted two audio books covering Lyndon Johnson's secretly taped conversations while in the White House, but my work hours didn't allow me to go to the mall in search of them. So, I checked with *amazon.com*. Three days later, the audio books were in my mailbox!

More recently, I heard streaming Internet music on a coworker's computer with the song title listed during the playback. I called several places in the Yellow Pages, but the song was American Indian flute music—a narrow genre—and I had no luck. Then, on the Web at *cdnow.com*, I found the album! A couple of days later, I was listening to it at home.

Ironically, most of the computer magazines have folded; and the Web is a transparent part of everyday life for me. Besides locating products, I use the Web daily for email and information at home and work. Sometimes I wonder "How did I live without it"?

How has the Web affected your life? Write me: *editor@orcopug.org.*

How does this grab you ... ?

I'm quoting from the Micro\$oft End User License Agreement (EULA) included in the latest Media Player patch:

"Digital Rights Management (Security). You agree that in order to protect the integrity of content and software protected by digital rights management ("Secure Content"), Microsoft may provide security related updates to the OS Components that will be automatically downloaded onto your computer. These security related updates may disable your ability to copy and/or play Secure Content and use other software on your computer. If we provide such a security update, we will use reasonable efforts to post notices on a web site explaining the update."

Does this mean that if MS decides you should not be allowed to play MP3 files on your computer that you have granted them the right to disable all MP3 capability in your computer? (Music industry would LOVE to see that happen. Some of the newest music CDs are already designed to crash your computer if you try to play them on your PC's CD reader.) What about DVD content? Who or how is "Secure Content" defined? The new paragraph is embedded in the EULA for all versions of the Media Player.

What I find particularly egregious is that this new EULA terminology is buried in a security patch that is supposed to prevent a hacker from gaining access to your computer through the Media Player. And suddenly you are agreeing to allow Micro\$oft to modify software that does not belong to Microsoft ("other software"). Since when does using a MS OS give them the right to modify the functions of other non-Microsoft

**Letter to the editor** programs? Also notice that they state they will exert "reasonable" efforts to post what they are doing on "a" web site. Absolutely no specifics.

> I passed on this update, but I suspect MS is putting this paragraph in all their EULAs now. What if a really big problem is unearthed in their OS, that you really must patch to overcome? Sooner or later we will all "agree" to this EULA in order to fix a serious problem.

> > *page 11* ☞

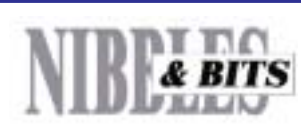

#### Published and distributed to club members by the Orange County IBM PC Users' Group

The opinions expressed herein are the writers. They are not reflective of the Orange County IBM PC Users' Group position, and are not endorsed by inclusion in this newsletter.

Submit items to the newsletter editor at: editor@orcopug.org; or Linda Gonse, 22655 Valley Vista Circle, Wildomar, CA 92595-8334 (909) 245-0291.

#### **Directors**

**President, Mike Lyons** *[mike@orcopug.org](mailto:mike@orcopug.org)* **Vice President,** *OPEN* **Treasurer/Membership/ SYSOP, Charlie Moore** *[charlie@orcopug.org](mailto:charlie@orcopug.org)* **Editor/Webmaster, Linda Gonse** *[linda@orcopug.org](mailto:linda@orcopug.org)* **Reviews, Terry Schiele** *[terry@orcopug.org](mailto:shgraham@earthlink.net)* **Programs, Lothar Loehr** *[lothar@orcopug.org](mailto:lothar@orcopug.org)* **Membership, Carl Westberg** *[carl@orcopug.org](mailto:carl@orcopug.org)* **APCUG Rep, Siles Bazerman** *[Siles.Bazerman@gte.net](mailto:siles.bazerman@gte.net)*

**P.O. Box 716, Brea, CA 92822-0716 (714) 990-0580 [info@orcopug.org](mailto:info@orcopug.org)**

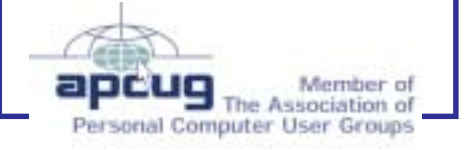

**Visit ORCOPUG online!** *[www.orcopug.org](http://www.orcopug.org)*

### **Members' email directory**

#### **Arnold, Dale**

.................... *[darnold33@hotmail.com](mailto:darnold33@hotmail.com)* **Balazs, Frank**

.......................... *[fbalazs@netzero.net](mailto:fbalazs@netzero.net)* **Bazerman, Siles**

.................... *[siles.bazerman@gte.net](mailto:siles.bazerman@gte.net)* **Boutwell, Lloyd**

............................. *[LloydB8@aol.com](mailto:LloydB8@aol.com)* **Bullis, Art**

...................... *[bullis@worldnet.att.net](mailto:bullis@worldnet.att.net)* **Cadish, Dan**

.................... *[dbcadish@netscape.net](mailto:dbcadish@netscape.net)* **Emigh, Glenn**

..........................*[glenne@linkline.com](mailto:glenne@linkline.com)* **Francis, Joe**

.......................*[joefran1@earthlink.net](mailto:joefran1@earthlink.net)* **Frank, Mervin**

........................... *[mfrank3@juno.com](mailto:mfrank3@juno.com)* **Gonse, Linda**

............................ *[linda@orcopug.org](mailto:linda@orcopug.org)* **Gorham, Milton**

..................... *[m4gorham@home.com](mailto:m4gorham@home.com)* **Graham, Sharon**

....................*[shgraham@earthlink.net](http://home.earthlink.net/~shgraham/)* **Hedges, Ralph**

............................*[rhedges@juno.com](mailto:rhedges@juno.com)* **Jackson, Walter**

............................... *[wvjaxn@aol.com](mailto:wvjaxn@aol.com)* **Kambeitz, Bob**

......................... *[rkambeitz@juno.com](mailto:rkambeitz@juno.com)* **Kaump, LeRoy**

............... *[leroy\\_kaump@hotmail.com](mailto:leroy_kaump@hotmail.com)* **Klees, Larry**

.................... *[lklees@dslextreme.com](mailto:lklees@dslextreme.com)* **La Mont, Bill**

.......................*[WILLARD47@aol.com](mailto:WILLARD47@aol.com)* **Lake, Tony**

......................... *[TonyLake@juno.com](mailto:TonyLake@juno.com)* **Leese, Stan**

................... *[stan\\_leese@surfside.net](mailto:stan_leese@surfside.net)* **Loehr, Lothar** ........................... *[lothar@orcopug.org](mailto:lothar@orcopug.org)*

**Lyons, Mike** ............................ *[mike@orcopug.org](mailto:mike@orcopug.org)*

**Moore, Charlie** ......................... *[charlie@orcopug.org](mailto:charlie@orcopug.org)*

**Morrill-Ives, Trudy** ................. *[morrswiss1@earthlink.net](mailto:morrswiss1@earthlink.net)* **Musser, Dave**

.................*[dmusser@worldnet.att.net](mailto:dmusser@worldnet.att.net)* **Schiele, Terry**

.............................*[terry@orcopug.org](mailto:terry@orcopug.org)* **Tooley, Richard D.**

......................... *[tooley@alum.mit.edu](mailto:tooley@alum.mit.edu)* **Wann, Harold** .......... *[WANN.HSW@worldnet.att.net](mailto:WANN.HSW@worldnet.att.net)*

#### **Westberg, Carl**

 $\circ$ 

.............................. *[carl@orcopug.org](mailto:carl@orcopug.org)* **Wirtz, Ted**

............................. *[twirtz@pacbell.net](mailto:twirtz@pacbell.net)*

#### **Are you missing out on ORCOPUG news and announcements?**

If you aren't receiving your mailed or emailed information and announcements, check to see if we have your current address, phone number and email address.

Please contact Charlie Moore, Treasurer/Membership Chairman, with your updated information. *—LG*

Check out our web site at **www.orcopug.org**

#### **New members are introduced**

#### *by Charlie Moore*

Welcome to our newest members: Don and Jane Gilbert, joined us in May. They hail from Fullerton, are members of the Sunny Hills Racquet Club and friends of Lothar Loehr's. They are interested in computers in general. Joe Holtz, joined us in March and comes from Santa Ana. He is interested in business applications.

#### **UG conferences planned**

#### **Raincoast Regional UG Leadership**

**Conference:** October 11-13: Tacoma, WA. Info: *www.raincoast.cc —* RC'02.

#### **APCUG 2002 Fall Conference:**

November 16-20, Las Vegas, Nevada. Info: *http://www.apcug.org/events/ comdex/fall2002/register.htm.* (See page 11.) *—LG*

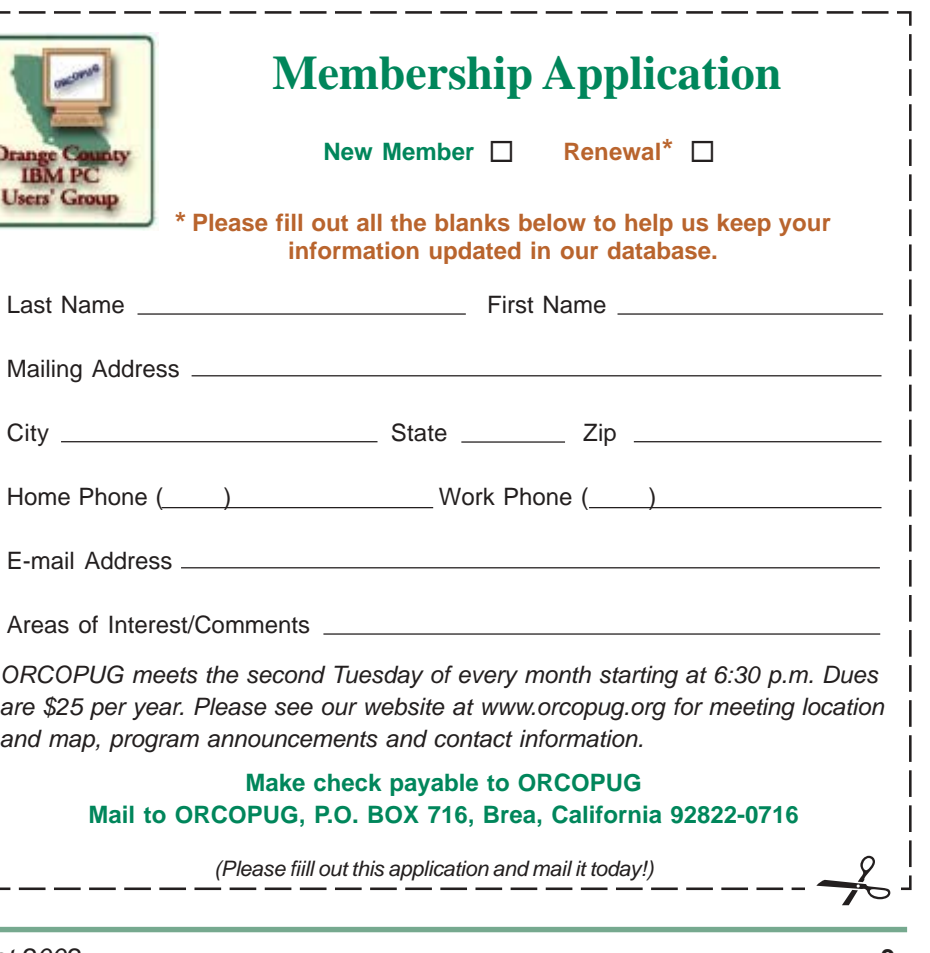

## **July raffle winners named**

**LapLink Gold, Value \$89** George Dedic, Expired Leroy Kaump, Winner

**LapLink PC Sync, Value \$59** Joe Francis, Winner

**Wooden Pen, Value \$20** Larry Kleve, Expired Frank Balazs, Winner

**MS Links 2001, Value \$49** Lloyd Boutwell, Winner

#### **C++ cup, Value \$5** Chad Hansen, Not Present Richard Metzger, Winner

**Phonics 2, Value \$20** Art Bullis, Winner

#### **LapLink PDAsync, Value \$49**

Joe Gionet, Not Present Denny Turner, Expired Robert Kambeitz, Not Present Anita Leicht, Expired Glenn Emigh, Not Present Joe Duffner, Not Present Sharon Graham, Not Present Mervin Frank, Not Present Frank Balazs, Prev. Winner Terry Schiele, Not Present Ralph Hedges, Expired Terry Terrazas, Expired David Musser, Not Present Linda Gonse, Not Present Milton Gorham, Not Present Don Gilbert , Not Present Stan Leese, Winner

#### **Kensington Palm, Value \$19**

Dan Sheffield, Not Present George Dedic, Expired Ralph Seymour, Winner

**BillMax mug, Value \$5** Ted Wirtz, Winner

#### **CE Quick Conference, Value \$69**

Anita Leicht, Expired Lloyd Boutwell, Prev. Winner Ted Wirtz, Prev. Winner Chad Hansen, Not Present Robert Kambeitz, Not Present Joe Gionet, Not Present Joe Francis, Prev. Winner Dick Tooley, Not Present Siles Bazerman, Not Present Gloria Bearss, Not Present Donald Bickel, Winner

**NotePage CD carrier, Value \$10** Dick Tooley, Not Present

George Dedic, Expired Herman Beverburg, Winner

#### **Win95 Special Features Video, Value \$15**

Larry Klees, Winner

*Submitted by Charlie Moore and Mike Lyons*

### **Prayer, thoughts on aging**

God grant me the senility to forget the people I never liked anyway The good fortune to run into the ones that I do, And— the eyesight to tell the difference.

Now that I'm older, here's what I've discovered . . .

1. I started out with nothing, and I still have most of it.

2. My wild oats have turned into prunes and All Bran.

3. I finally got my head together; now my body is falling apart.

4. Funny, I don't remember being absent minded...

5. It is easier to get older than it is to get wiser.

6. Only time the world beats a path to your door is when you're in the bathroom.

7. These days, I spend a lot of time thinking about the hereafter.…I go somewhere to get something and then wonder what I'm here after.

*Submitted by Loren Tuthill*

### **Southwest UG Conference is planned**

*by Judy Taylour and Patricia Hill, SWUG Co-Chairs, www.swugconf.org*

It's time to register for the 9th Annual Southwest User Group Conference being held August 9 through August 11 at the Mission Valley Hilton in San Diego.

Activities include Saturday and Sunday workshops; vendor-sponsored presentations and meals; Saturday evening Vendor Faire (bring your meeting calendar to this activity); prize drawings; and up close and personal time with participating vendors. There will be newsletter and web page contests for all user groups with members in attendance.

 Check *www.swugconf.org* for contests, entry deadline, updates to vendors, workshops, and other details.

Registration from August 6 through the conference date is \$60. Conference registration includes all workshops, Vendor Faire, meals, vendor presentations, Welcome Kit and t-shirt.

To make your reservations at the Hilton, call 800-733-2332.

#### **Members' Renewal Dates**

**JUNE** George Dedic Anita Leicht Terry Terrazas **JULY** Dale Arnold Ralph Hedges Larry Kleve Tony Lake **AUGUST** Stan Leese Sid Liptz **SEPTEMBER** Bud Barkhurst

Gloria Bearss

Mervin Frank Chad Hansen Robert Kambeitz **OCTOBER**

Siles Bazerman Larry Klees

**DECEMBER**

Donald Bickel Joe Duffner Gregory Koch Trudy Morrill-Ives Dick Tooley Loren Tuthill Carl Westberg

*Submitted by Charlie Moore*

### **What to do if you lose the Windows' Product Key**

*by Ted Wirtz*

Let me start by describing a DNS lookup. Every ISP has a Domain Name Server. Its function is to look up alphabetic domain names in its own local database, and reply back with the numeric IP address. You can only reach a location on the internet by including the IP address in your service requests.

A DNS lookup in layman's terms is when your computer connects to the Domain Name Server and says, "Tell me the numeric IP address for 'http:// www.orcopug.org'" (or whatever). The DNS server replies, "That address is 216.121.118.108." Your browser then sends a connection request to the numeric address and that web server replies by sending the HTML instructions to your browser that result in the web page being displayed on your screen. A DNS server allows a customer to be located anywhere in the

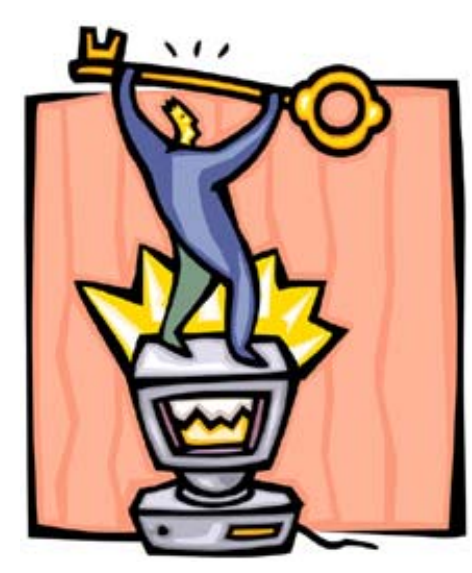

If you have the correct product key you may be able to correct problems without being forced into a total reinstall.

world and be found by using the domain name and asking for a lookup. If the web page moves to another ISP with a completely different IP address, the same domain name automatically gets you to the new address. (Well, almost automatically. A Domain Name custodian such as Network Solutions broadcasts the updated IP information to all the DNS servers around the world when a change occurs. This activity is unseen by the end user.)

DNS lookup functions something like the telephone network. You cannot punch "Joe Blow" into the dial pad and expect to get Joe. Suppose you know a person's name and address, and you want to call that person on the phone but you don't know the number. You call Directory Service, give the operator the name and address, and you get a reply of the person's telephone number.

Now that you have the number, you can dial it and be connected. Domain names and IP addresses have the same sort of relationship.

Now, the problem:

A couple of weeks ago we had a Win98 computer that suffered some sort of corruption to the IP Stack. It refused to request a DNS lookup.

Reinstalling the TCP/IP stack did not solve the problem. Something deeper was corrupted. We decided to use the Win98 CD to "Repair" the operating system. Shortly after the process started, the computer asked for the Product Key. (The product key is the group of characters on the manual that came with your system. It is made up of five groups of five characters, with each five separated by dashes. At least that is true for Win9x.) When we input the key, the install refused to proceed, because the numbers didn't match what was already in the Registry. With all the computers we

have, and the way they get moved around, we had no way to know which key belonged to which computer. We just had a box of Win98 CD's and product key numbers.

Solution: (It took me a while to discover this, but it works!)

Click START, RUN and type REGEDIT. This opens the registry editor. Click EDIT, FIND and then type "productkey" (one word, omit quotes) into the box. Click FIND NEXT. It will search a while and then will display the product key in the right hand section of the window. Be very careful to not enter anything into the registry, you only want to read from it, not enter.

Entering invalid data into the registry can make Windows unstable or unbootable. Copy down the number and then close the editor by clicking the "X" in the upper right hand corner. You now have the product key for your copy of Windows.

I suspect that many computers with preinstalled Windows are installed from a "shop" CD, that has a different number than the one you got inside your shrink wrapped Windows package. After all, how did they install Windows from your CD without breaking the shrink wrap?

If you have the correct product key you may be able to correct problems without being forced into a total reinstall.

(Of related interest: If you type 216.121.118.108 directly into the address bar of your browser, you will open the ORCOPUG home page. Try it!)

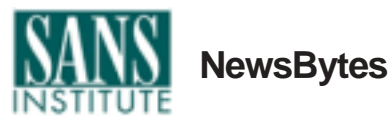

**Will Home Appliances Be the Next Target For Viruses?** Virus expert Eugene Kaspersky warns that embedded computers in home

*page 6* ☞

#### **NewsBytes**

☞*page5*

appliances provide an appealing target for virus writers because they will have a common operating system and millions of potential victims. *http://zdnet.com.com/2100-1103- 943408.html*

#### **Datom.A Windows Virus/Worm Masquerades as Microsoft**

**Update** A worm that purports to be "Copyrighted Microsoft Code" is spreading. It contains three programs, MSVXD.exe, MSVXD16.dll and MSVXD32.dll, which work together to delete personal firewalls and for other mischief. The worm uses innovative tricks to hide itself. *http://www.vnunet.com/News/1133455*

**W32.Liac.A Worm** W32.Liac.A is a worm written in Visual Basic Script (VBS) that arrives with an attachment purporting to be a video clip. The worm mails itself out to everyone in the Outlook address book, modifies the registry and displays this error message: "Error54: Media Player not installed correctly." *http://www.itweb.co.za/sections/ computing/2002/0207091142.asp*

#### **Frethem Variant Making the**

**Rounds** The Frethem worm exploits a Microsoft Outlook vulnerability that executes attachments when e-mail is previewed. Users who have installed the patch to fix the flaw can still become infected if they click on the .exe attachment that accompanies the worm. Apart from bogging down corporate e-mail systems, Frethem does not appear to carry a malicious payload. The worm is a variant of one released several weeks ago. Frethem was reported to have already hit twenty-five organizations, including the National Institute of Standards and Technology (NIST).

*http://www.msnbc.com/news/ 780651.asp?0dm=C21BT*

**Source: SANS NEWSBITES, Weekly Security News Overview, July 17, 2002. For a free subscription, (and for free posters) e-mail** *sans@sans.org* **with** *Subscribe NewsBites* **in the Subject line. Or visit SANS at** *www.sans.org.*

### **Chatty Computers**

#### *by Karen Kenworthy*

*(Editor's note: Karen's columns appeared monthly in Windows magazine. Currently, Karen's free newsletter and computer utility programs can be found at www.karenware.com. The article below appeared in Karen's newsletter.)*

 OK, most computer programmers are a bit shy and reserved. But the computers we help bring to life are surprisingly gregarious. From the beginning, computers talked and listened to "peripheral" devices, such

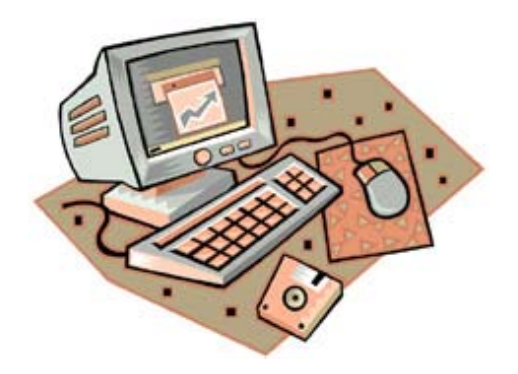

as keyboards and printers. Today, most computers also communicate frequently with mice and modems. Some are even on speaking terms with scanners, digital cameras, and more.

These communications take place via special circuits with the nautical name of "ports." Not a bad choice of words, since these are places where data sails into, and out of, our computers. And like their aquatic

counterparts, computer ports come in several varieties and are used for several purposes.

One of the oldest types of port is called a Parallel Port, because eight bits, side-by-side, travel through it at once. Originally designed to carry data in only one direction, away from our computer, most of today's parallel ports are bi-directional. Over the years a wide variety of devices have been connected to computers via parallel ports, including tape drives, CD drives, and even scanners. But by far, the most popular and enduring use of parallel ports is talking to printers.

Another ancient port is the Serial Port, so-called because bits must pass through it one at a time. The serial ports found in most PCs limit traffic to no more than 115,000 bits each second. Because of this relatively slow speed, serial ports are mostly used to communicate with slow-talking devices such as mice, modems, and some older printers.

Today, most computers sport a high-performance port known as a Universal Serial Bus, or USB. Like serial ports, these limit arrivals and departures to one bit of data at a time. But USB ports compensate by transmitting up to 12 million bits every second!

 If that's not enough speed, newer USB ports can transmit up to 480 million bits in a single second. These speeds make USB ports ideal for retrieving images from digital cameras, high-speed printing, and other uses that require the movement of large amounts of data. There's even enough capacity left over for a keyboard or mouse.

 Now you might think these ports, plus a few more exotic varieties such as Firewire/IEEE 1394, could satisfy a computer's craving for communication. But computers quickly tire of talking to small, less intelligent devices than themselves. Before long they demand

*page 7* ☞

#### **Chatty computers**

☞*page 6*

the company of their peers — other computers.

#### **Network Interfaces**

I'm sure you know what computer folks call two or more computers that can talk to one another. No, not "job security." It's a "network." :)

Not content with giving this type of communication a name, they've also devised several types of hardware and software to make these electronic dialogs possible. And keeping with their more elevated purpose, these communication aids are more complex than mere ports. They even have a fancy name — "network interface."

Windows stores information about each network interface in an "interface table." So to learn more about our computers' network connections, I recently

enhanced the popular Computer Profiler program, teaching it to retrieve and display the information found in this table.

Perhaps the first thing you'll notice when you run the new Profiler is the number of network interfaces found on your computer. Surprisingly, most computers have at least two. One is usually an actual dialup or permanent connection to another computer. The other is a simulated connection called a "loopback."

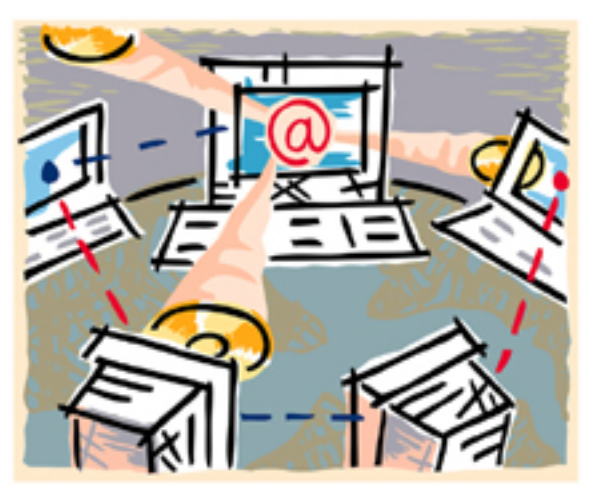

But every computer is different. Well, many computers are different. I know mine is. To help you better understand the information the Profiler displays about your computer, here's a complete list of all the types of network interfaces the program detects and reports:

**Lookback.** This network interface is pure software — no hardware is involved. It is essentially a computer's network connection to itself. The loopback allows Windows and other programs to perform certain tests, and perform some network-related tasks without requiring data to travel from one computer to another.

**Ethernet.** This is the most popular type of network interface used to connect computers to a Local Area Network (LAN). Most often, the data is carried by a dedicated cable. The cable may be "coaxial" (meaning one conductor is a cylinder surrounding the other conductor) or a "twisted- pair (meaning two wires, twisted around one another in a spiral). Both types of cable are designed to minimize electromagnetic interference, which could alter or corrupt the data they carry.

**Token Ring.** This network interface was created by IBM, and is still popular in "IBM Shops" (companies that use a lot of IBM equipment). Token Ring networks normally communicate over twisted-pair cables.

**FDDI.** These letters stand for "Fiber Distributed Data Interface," a fancy way to say fiber optics. This type of network interface converts data into pulses of light, then sends them through special cables made of ultraclear glass or plastic.

**PPP.** This stands for Point-to-Point Protocol, a special procedure that allows network connections over dialup and dedicated telephone lines. If you use a telephone or ISDN modem to connect to your Internet Service Provider (ISP), your connection is probably made via a PPP network interface.

**SLIP.** Serial Line Internet Protocol, a procedure that allows network connections via your computer's serial port.

#### **Packet Packaging**

The new Profiler can reveal a lot more information about a network interface. For example, it knows each interface's maximum speed, in bits per second. If an interface has its own IP address, that will be displayed too.

 The Profiler also discloses each interface's Maximum Transfer Unit (MTU) size. This is the largest amount of data Windows will attempt to send via this interface, at any one time. When requested to send more data than the MTU, Windows breaks the data into two or more smaller chunks, called packets, each less than the MTU size. These packets are sent separately, then reassembled at the receiving end to recreate the original data.

Now you may be wondering, why does Windows have a Maximum Transfer Unit? Why not just send as much data as we request, without breaking it into several smaller packets? The short answer is, when done properly, dividing data into smaller packets increases the effective speed of an interface (its

### **User group deals**

**MEMBERS' ONLY! PAGE AT WWW.ORCOPUG.ORG — OFFERS AND DISCOUNTS, ONLY FOR MEMBERS!** When prompted, type your user name in lower case, no spaces and a password. The password is your member number beginning with an upper case letter.

#### **Magazine discounts just for computer user groups**

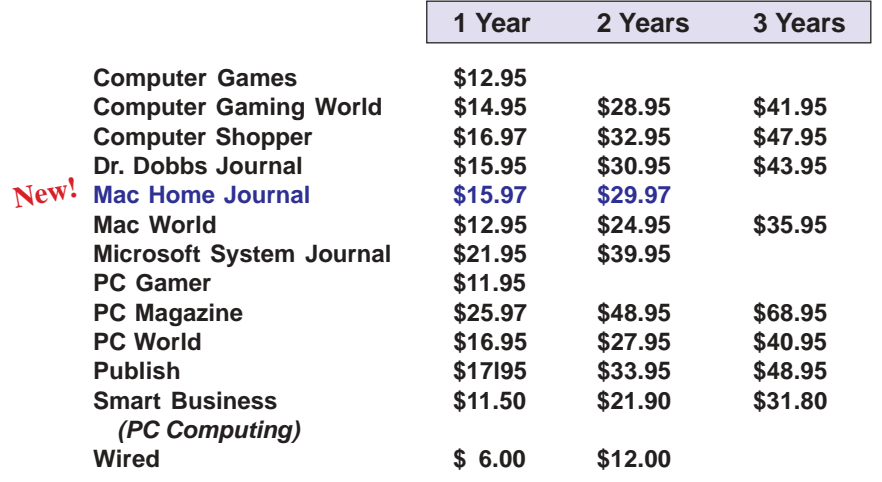

#### *Prices revised 7/30/2002*

These prices are for new subscriptions and renewals. All orders must be accompanied by a check, cash or Money Order. Make payable to Herb Goodman, and mail to: **Herb Goodman, 8295 Sunlake Drive, Boca Raton, FL 33496.** Call or write: 561-488-4465, *[hgoodman@prodigy.net](mailto:hgoodman@prodigy.net.).*

Please allow 10 to 12 weeks for your magazines to start. For renewals you must supply an address label from your present subscription to insure the correct start of your renewal. As an extra service I will mail a renewal notice to every subscriber about 3 months prior to their expiration date.

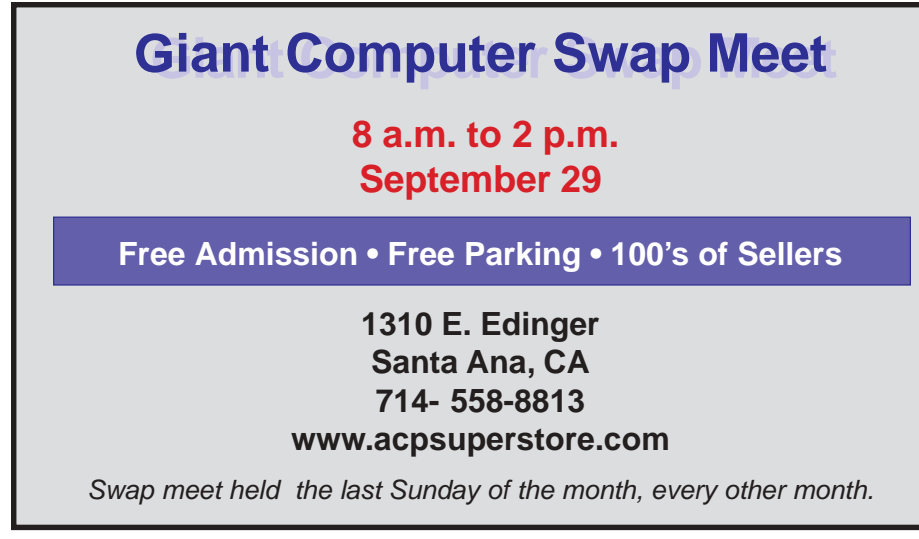

#### **How to get your O'Reilly discount**

ORCOPUG members are entitled to a **20% discount** on O'Reilly books purchased directly from O'Reilly. The discount code ORCOPUG members should use is **DSUG**. You may place an order online at www.oreilly.com or by calling 800-998-9938.

Members are also entitled to a 20% discount on O'Reilly conferences and tutorials.

*Submitted by Mike Lyons*

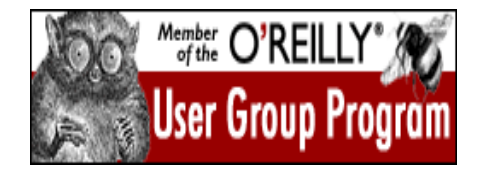

#### **20% off MS Press titles**

All user group members are entitled to 20% off all Microsoft Press books. To receive your discount, place your orders by phone by calling 1-800- MSPRESS. Give them the code **MCPC** to identify yourself as a user group member and receive 20% off.

#### **Special upgrade price for Partition Magic**

*by Gene Barlow, User Group Relations, (801)796-7370*

PowerQuest Corporation has just released Version 7 of Partition Magic, its most popular product.

If you are a user group member and wish to upgrade, you may order Version 7 for only \$35. Here's how:

1. Access our secure web site at *www.ugr.com/order/*.

2. Enter your user group name and the special order code of UGPM7.

3. Check the PartitionMagic v7 entry and complete the form and submit it. (There is a \$5 shipping charge, \$10 to Canada.)

*Submitted by Tony Lake*

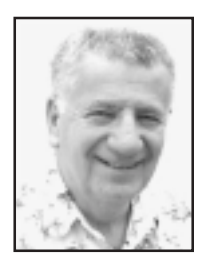

## **Anatomy of a hoax**

#### *by Siles Bazerman*

This is an email I recently received (slightly exaggerated for emphasis).

Dear Everyone, " I just got this message from a contact. Sure enough my address book was infected, which means yours will be also. I have the fix below (it's easy). My very updated Norton Antivirus checker did not catch it. The virus

is not detected by Norton or McAfee antivirus systems. Only my contacts' Crystal Ball can detect it.

The virus sits quietly for 14 days before damaging the system. It's sent automatically by the messenger and by the Address Book, whether or not you sent emails to your contacts. We have checked, found it, and deleted it.

Here's how to check for the virus and how to get rid of it: DO THIS: 1. Go to Start, Find, or Search option. 2. In the files/folder option, write the name. 3. Be sure you search your C: drive. 4. Click "find now." 5. The virus has a teddy bear icon. DO NOT OPEN IT. 6. Remove your Hard Drive from your computer. 7. Take the largest hammer you can find and hit your hard drive as hard as possible at least 20 times.

 IMPORTANT If you find the virus, you must contact all the people in your Address book so they can eradicate it in

their own address books. Sorry about this, we're sure everyone in our address book will have it."

Now, no one would follow these instructions, but would consider this a hoax message. By the way, I have deliberately left out the name of the file as it is unimportant. I also am deleting the file name in the following message as I am afraid someone WILL follow the instructions.

Dear Everyone, " I just got this message from a contact. Sure enough my address book was infected, which means yours will be also. I have the fix below (it's easy). My very updated Norton Antivirus checker did not catch it. The virus (called xxxxxxxx.exe) is not detected by Norton or McAfee antivirus systems.

The virus sits quietly for 14 days before damaging the system. It's sent automatically by the messenger and by the Address Book, whether or not you sent emails to your contacts. We have checked, found it, and deleted it.

Here's how to check for the virus and how to get rid of it: DO THIS; 1. Go to Start, Find, or Search option. 2. In the files/folder option, write the name jdbgmgr.exe. 3. Be sure you search your C: drive. 4. Click "find now." 5. The

virus has a teddy bear icon with the name xxxxxxxxxxxxxx.exe. DO NOT OPEN IT. 6. Right click and delete it. It will then go to the Recycle Bin. 7. Go to the Recycle Bin and delete it there as well.

"IMPORTANT If you find the virus, you must contact all the people in your Address book so they can eradicate it in their own address books. Sorry about this, we're sure everyone in our address book will have it."

This is in essence the same message

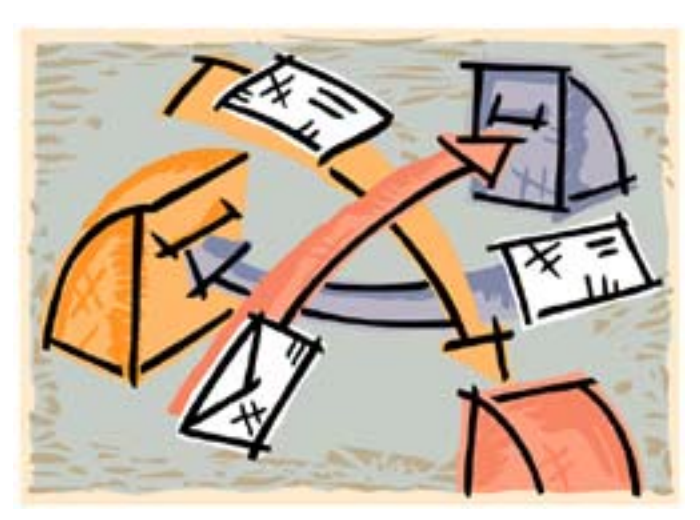

There are several clues within the message that indicate HOAX. The first is to "you must contact all the people in your Address book."

as the first, but has been acted on by many, many people. They delete a file upon instruction from an unknown person (usually) or from a known person who probably knows less than they do about computers.

There are several clues within the message that indicate HOAX. The first is to "you must contact all the people in your Address book."

Another is that only this person or their unnamed contact can detect this virus. Be very suspicious anytime the claim is that none of the antivirus programs can detect this virus. Check file date and usually you will find the named file was installed when you installed your operating system, and is, in actuality, a part of it.

The third clue is the unnamed contact, sometimes even indicating that it is Microsoft. In fact some messages have forged headers indicating that it comes from Microsoft, and also have a file attached that will clear the virus.

*page 10* ☞

#### **Chatty computers**

☞*page 7*

#### "throughput").

That's because no network connection is being transmitted. And when a packet is damaged in transit, it must be resent, taking up valuable time that should be used to send new data.

Larger packets are more prone to error. It's simple statistics — more bits means more chances for a bit to go bad. And larger packets take longer to retransmit, when an error occurs.

Smaller packets are more likely to arrive intact. And if one is mangled along the way, resending its data takes less time. So dividing data into smaller packets makes error recovery less costly.

Small packets have another advantage over their larger brethren. They allow Windows to be more responsive. Small packets can be sent quickly, allowing Windows' networking software to complete each transmission in a short amount of time. This frees the software to send additional packets, perhaps to other destinations, more often than when sending one large packet.

Of course, nothing comes without a price. Dividing data into packets takes a small amount of time. And the extra data that must be sent along with each packet, allowing the receiving computer to reassemble the original data, adds slightly to the amount of bits that must be sent. But when balanced correctly, the benefits of limiting packets to the size of a well-chosen MTU can far outweigh the cost.

There's more the new Profiler can do. For example, it now displays each network interface's MAC address (No, not "1 Infinite Loop, Cupertino, CA" that's the Mac address <grin). It also displays each interface's statistics, including the number of packets sent and received, the number of errors encountered, and each interface's error rate. The program has even learned some new non-network tricks, to go along with more than 100 tidbits of computer information previous versions displayed.

But we'll have to wait until our next get-together to talk about those. For now, if you'd like to give Computer Profiler v1.9 a try, visit its home page at: *http://www.karenware.com/powertools/ptprofiler.asp.*

There you can download the program, and its Visual Basic source code too. As always, both are free.

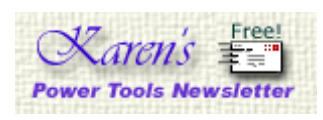

**To subscribe to Karen Kenworthy's newsletter, visit** *http://www.karenware.com/subscribe/* **or send a message from the email account where you'd like to receive the newsletter to:** *subscribe@karenware.com*

#### **Switch languages on your keyboard**

You can type international characters by adding international keyboard functionality to Windows.

All you have to do is open the Keyboard icon in Control Panel (or the Regional Language icon in Windows XP's Control Panel) and add the language that you type in frequently. When you need to type in another language, you can click on the keyboard icon in the System Tray and switch.

*Submitted by Tony Lake*

Be very suspicious anytime the claim is that none of the antivirus programs can detect this virus.

#### **Anatomy of a hoax**

☞*page 9*

The attachment, in reality, is the virus.

There are any number of sites that will give the true story of a virus or hoax. The best of them are run by the companies that produce anti-virus software. If you do happen to have deleted the file(s) in question, they also have instructions for recovering it.

The latest in this string regards a Java Debugger program needed for parts of Java to run. We have also seen messages regarding long file names. Who knows what program will be listed next. Look for more of this type of messages in the near future as school will be out soon. The teen age "script kiddies" will have plenty of time to relieve their boredom by spreading FUD (Fear, Uncertainty and Doubt) and trying to prey upon the lack of knowledge in many computer users.

No, this is not to say that a virus can not attack the executable names, but the executable IS NOT the virus. Big difference. If in doubt, check it out from independent sources like those I mentioned before doing anything. Use an antivirus program, and keep it updated. There are many good ones out there, both fee and free. Keep them updated regularly and frequently.

Yes, a virus might slip through, but by the time messages about it would be circulated, the AV would have been updated.

**Siles Bazerman is ORCOPUG's APCUG Representative. Contact him at [siles.bazerman@ gte.net;](mailto:siles.bazerman@gte.net) or 714-897- 2868 (after 9 a.m.).**

### **Peripherals**

### **Humor from the Internet**

**Grabbing a tall, cool one!**

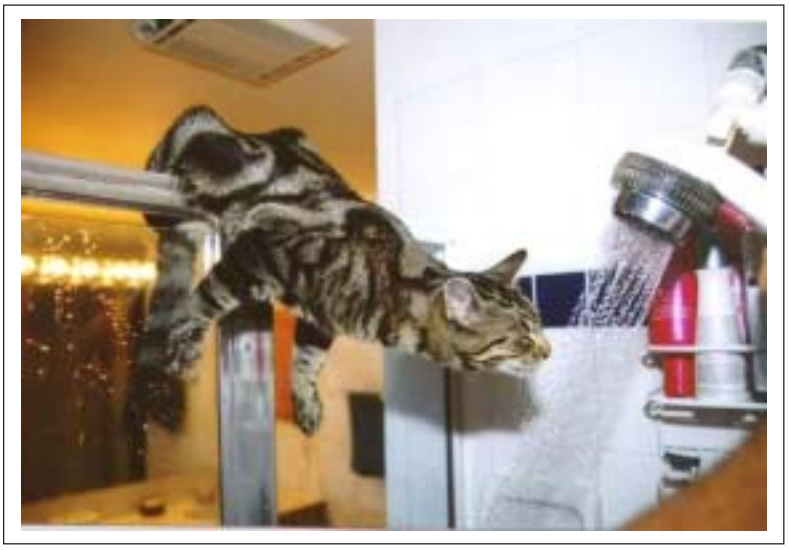

*Submitted by Loren Tuthill*

#### **Letters**

☞*page 2*

FYI, the default settings in the WinXP Media Player cause it to report back to MS every time you play a file, and the name of the file. It contains Spyware! It can be turned off, but the option naming is so obscure you really don't realize you are turning spyware on and off.

#### **Here's how to shut off the spyware:**

1. Open the Windows Media Player. 2. Click the Tools menu and then click the Options command. 3. Remove the checkmark from the Allow Internet sites to uniquely identify your Player checkbox. (This is the spyware.) 4. Click Apply and then click OK. 5. Close the WMP (Window Media Player) and then open it again.

If you read the WMP Help file on the WMP, you'll get the impression

that this setting isn't a problem. More subterfuge.

Big Brother is named Bill Gates.

**Ted Wirtz twirtz@pacbell.net**

#### **Not to pun-ish you, but… !**

• The short fortuneteller who escaped from prison was a small medium at large.

- Those who get too big for their britches will be exposed in the end.
- Once you've seen one shopping center, you've seen a mall.
- She had a boyfriend with a wooden leg, but broke it off.

• A chicken crossing the road is poultry in motion.

*Submitted by Leonard Prince*

#### **APCUG Conference set for November in Las Vegas**

*by Jim Evans, jim@apcug.org APCUG Fall 2002 Committee*

The time is winding down for you to register for the Association of Personal Computer User Groups (APCUG) Fall 2002 conference to be held during COMDEX in Las Vegas, November 16-20.

Several vendor presentation / meal events are scheduled. They include: Saturday Lunch - Intel; Saturday Evening - Adobe; Sunday Breakfast - JASC; Sunday Lunch - New Vendor; Sunday Reception and Vendor Faire; Sunday Night - Microsoft COMDEX Keynote; Monday Breakfast - McAfee; Monday Evening - Microsoft; and Tuesday Breakfast - Handspring. A complete and current schedule can be found at *http://www.apcug.org/events/ comdex/fall2002/activity.htm.*

During Saturday and Sunday, there will be a full slate of roundtables. This year's coordinator, Dan Hanson is busy working on this. If you wish to help with any of this year's subjects or to suggest a topic, please send an email to *danh@apcug.org.*

All of the APCUG events will be taking place at the Orleans Hotel, where we have special room rates.

To register, please go to: *http:// www.apcug.org/events/comdex/ fall2002/register.htm*

#### Newsletter contributors

 **Charlie Moore, Donald Gonse, Ed Van Meter, Gene Barlow, Herb Goodman, Jim Evans, Judy Taylour, Karen Kenworthy, Leonard Prince, Linda Gonse, Loren Tuthill, Mervin Frank, Mike Lyons, Patricia Hill, Siles Bazerman, Ted Wirtz,Tony Lake.**

Newsletter deadline August 17

#### **Visitors are welcome! Meetings are FREE!**

<span id="page-11-0"></span>**The Orange County IBM PC Users' Group regular meeting is scheduled for the second Tuesday of the month at 6:30 p.m. at the Sunny Hills Racquet Club, 1900 Camino Loma, Fullerton, (714) 992- 1300. For more information, call (714) 990-0580, or go to** *[www.orcopug.org.](http://www.orcopug.org)*

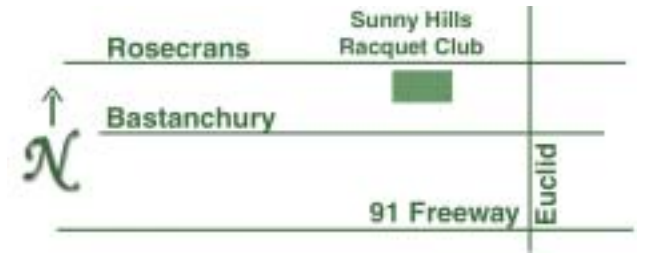

**Directions:** From the 91 Freeway, exit at Euclid and go north. Go past Bastanchury and turn west (left) onto Rosecrans. Sunny Hills Racquet Club is located on the south (left) side of the street .

#### **All members are invited to attend the planning meetings!**

Planning meetings are held the third Thursday of every month at 7 p.m. at Downey Savings & Loan, one block east of Harbor at Bastanchury in Fullerton.

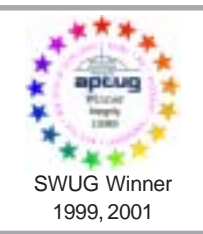

**Visit ORCOPUG's prizewinning website — New! Bulletin board and onsite search engine!** *[www.orcopug.org](http://www.orcopug.org)*

#### **Members' Web Pages**

**Siles Bazerman—Personal Page** *<http://home1.gte.net/reso44a/index.htm>* **Linda Gonse—PC Instruction, Newsletter and Web Page Design** *<http://basicbytes.com>* **Sharon Graham—Family Photos** *<http://home.earthlink.net/~shgraham/>* **David Musser—Consultant** <http://home.att.net/~musserandcompany>

Members, send your URL t[o editor@orcopug.org](mailto:editor@orcopug.org)

**Reprint Policy:** Permission is given to user groups to reprint unaltered, uncopyrighted material, with credit to the author and Nibbles & Bits.

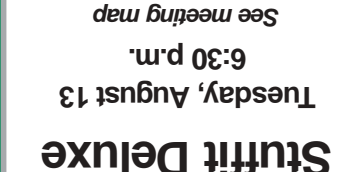

*on back panel*

**Orange County IBM PC Users' Group Post Office Box 1779 • Brea, California 92822**

*Computer users helping one another*

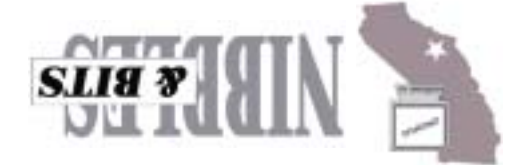